## PRESENTAZIONI

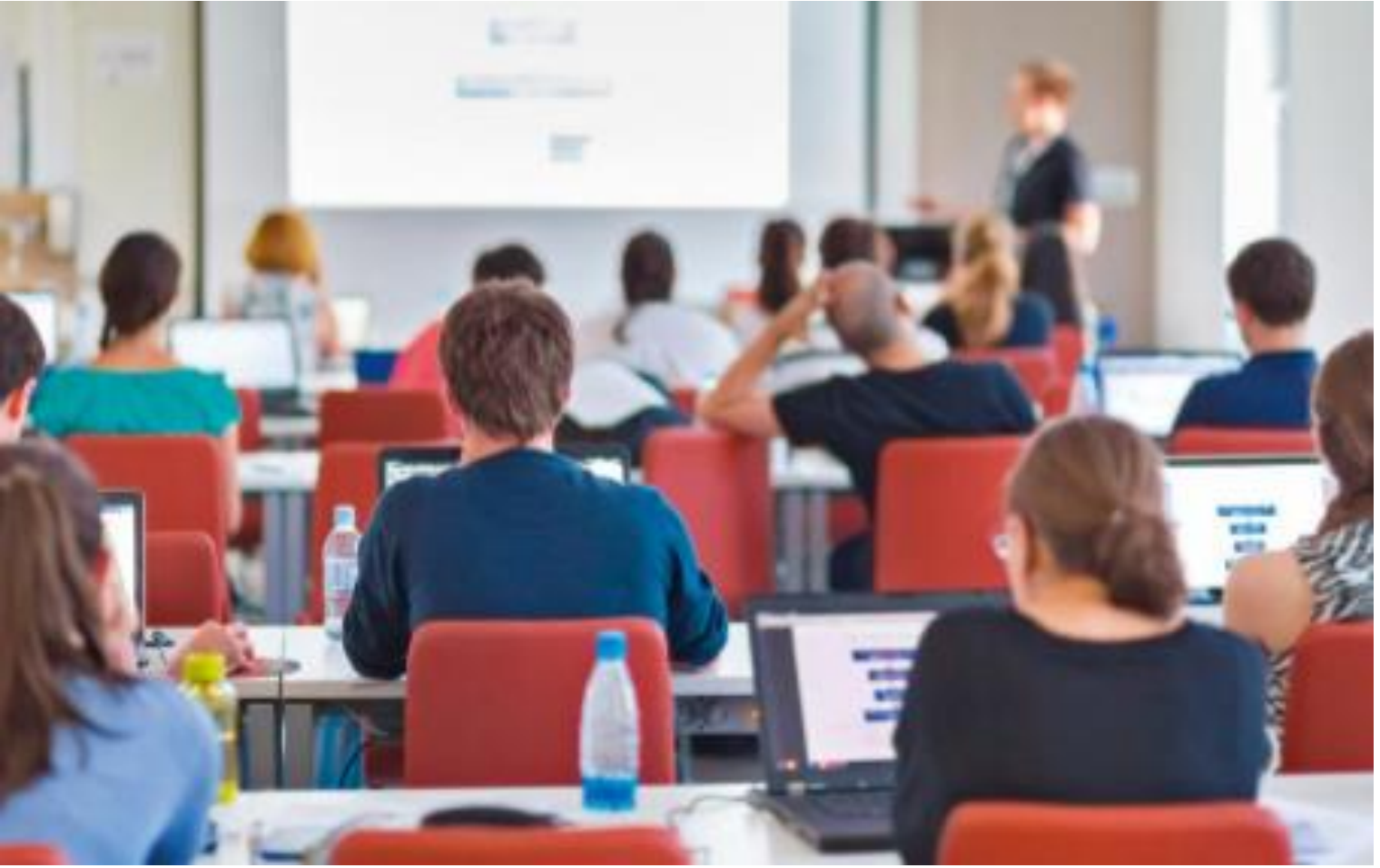

G. Di Palma, G. Meini, F. Formichi, *Computer & Coding*, © Zanichelli editore 2017

# **CONTENUTI**

**[Avviare PowerPoint](#page-2-0) Nuove diapositive Inserimento oggetti [Gestione immagini](#page-3-0) Transizioni e animazioni Ipertesti [Il menu di PowerPoint](#page-3-0)**

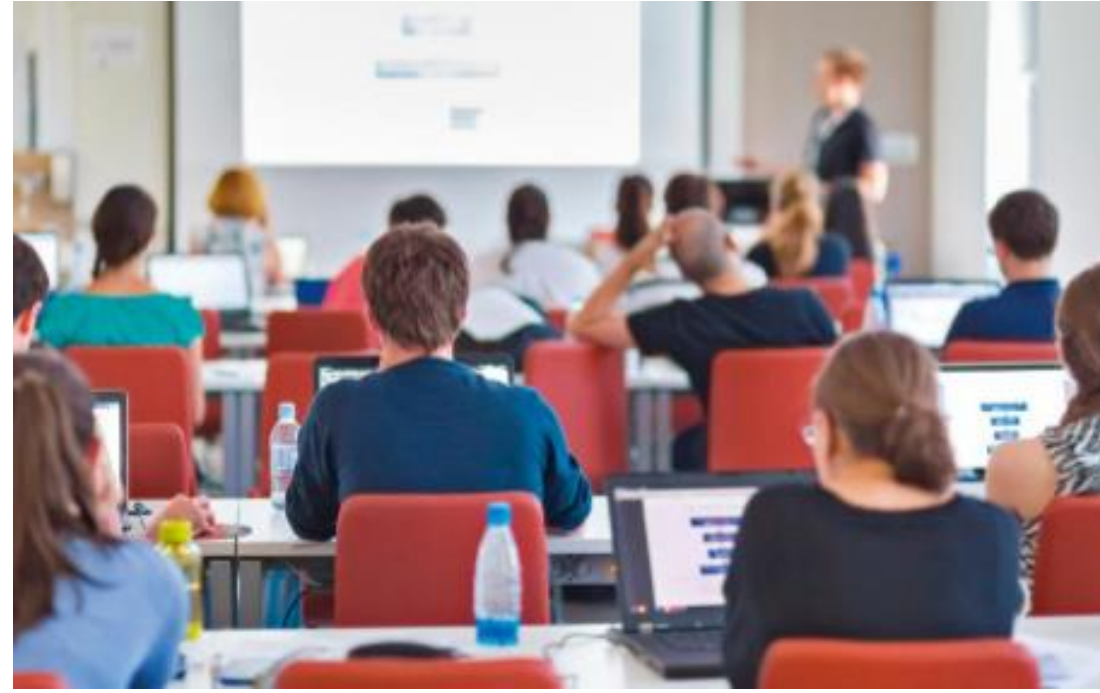

**Cose da fare e cose… da evitare**

**PowerPoint Online**

**Presentazioni Google**

# **ZANICHELLI**

G. Di Palma, G. Meini, F. Formichi, *Computer & Coding*, © Zanichelli editore 2017

### AVVIARE MICROSOFT POWERPOINT

PowerPoint può comparire nell'elenco delle *app* più usate da questo PC

Pulsante START

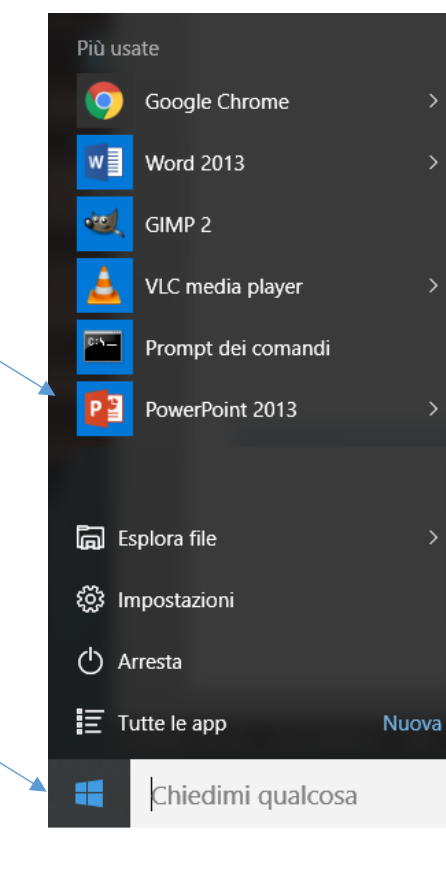

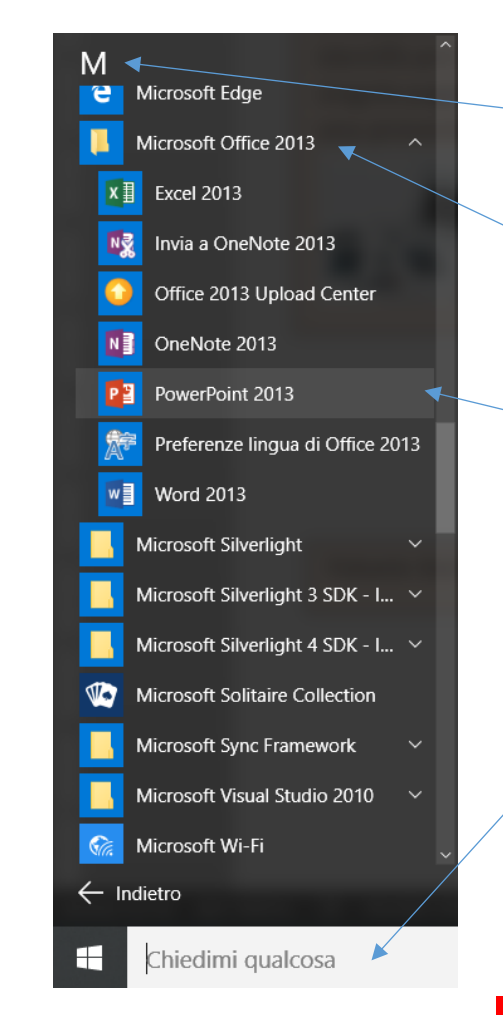

Elenco *app* in ordine alfabetico, raggruppate per lettera iniziale

Gruppo Microsoft **Office** 

PowerPoint

Puoi cercare il programma scrivendo «PowerPoint» nella casella di ricerca

**ZANICHELLI** 

#### <span id="page-2-0"></span>G. Di Palma, G. Meini, F. Formichi, *Computer & Coding*, © Zanichelli editore 2017

### IL MENU DI POWERPOINT

<span id="page-3-0"></span>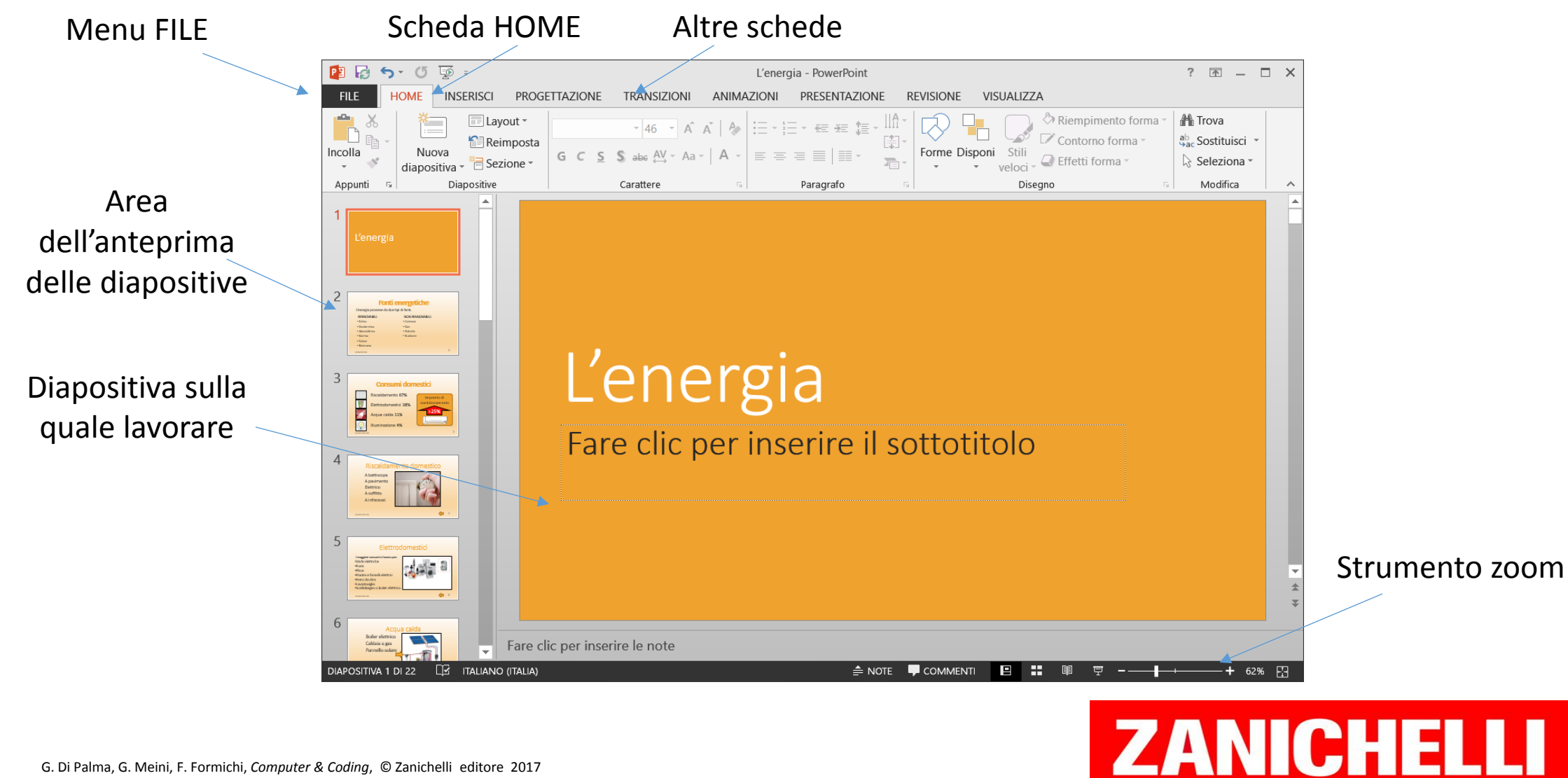

### NUOVE DIAPOSITIVE

Area delle anteprima delle diapositive

Per scegliere in quale punto inserire una diapositiva si fa prima *clic* tra due diapositive esistenti

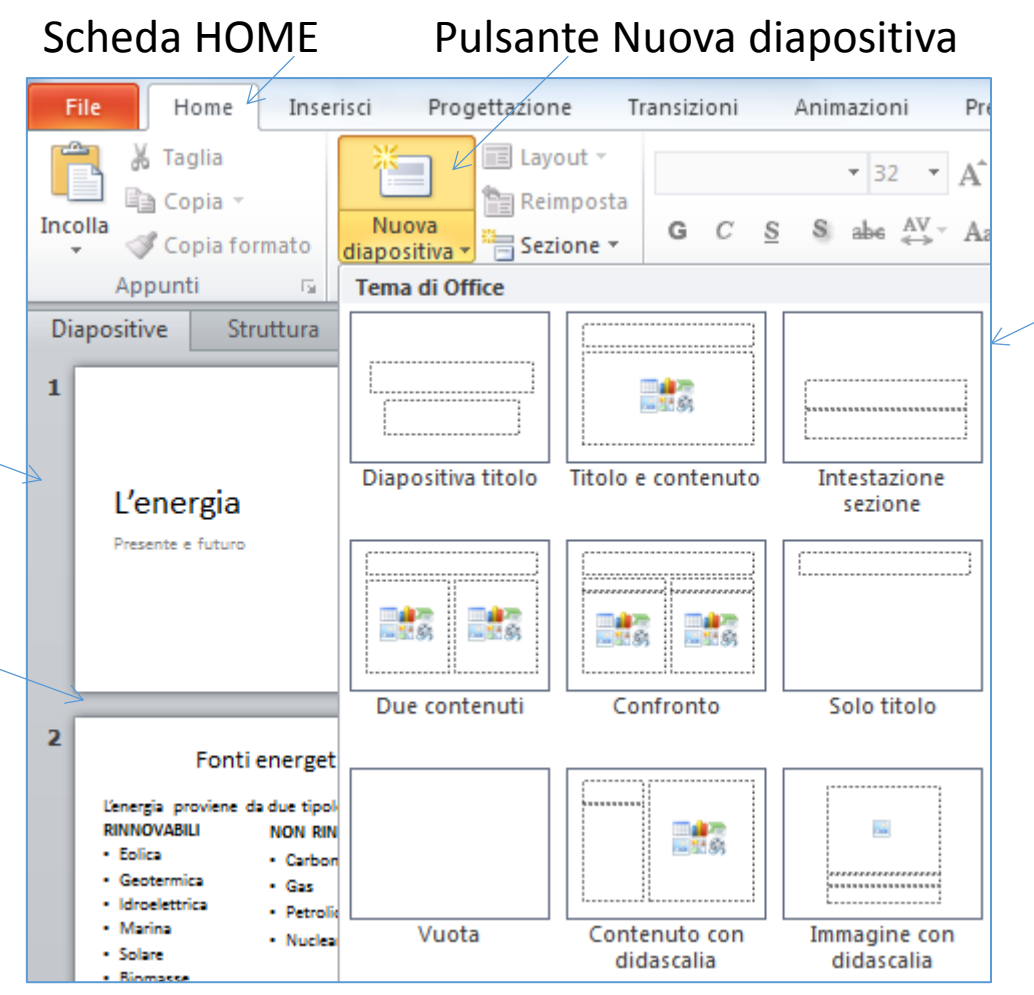

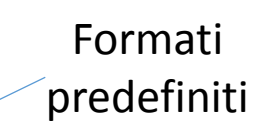

# **ZANICHELLI**

### INSERIMENTO OGGETTI

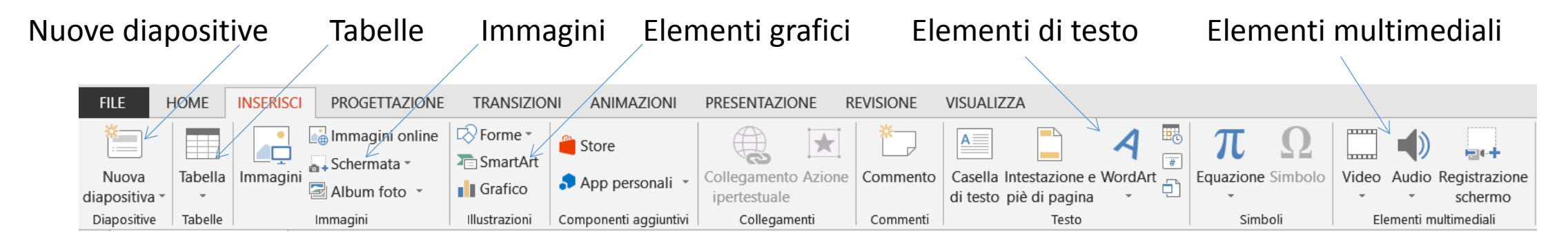

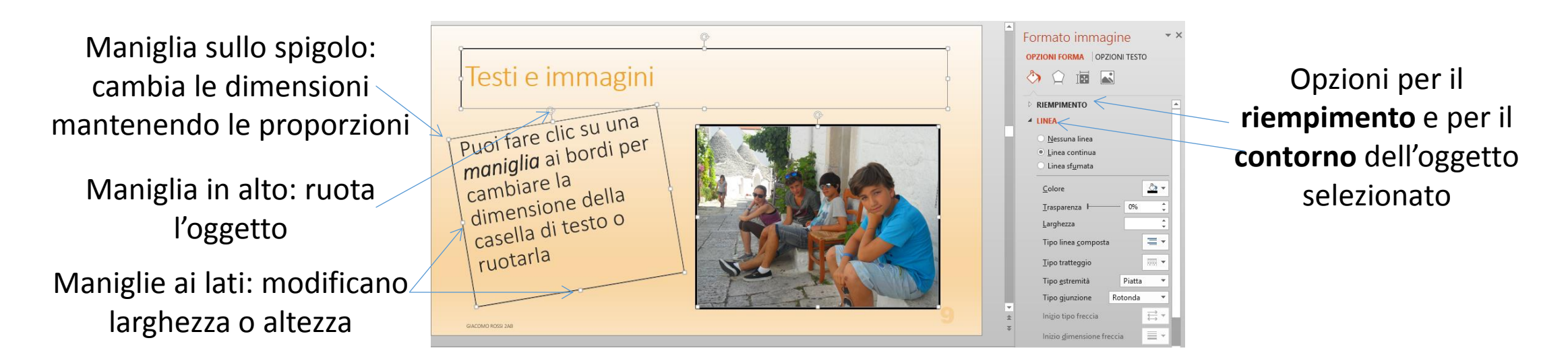

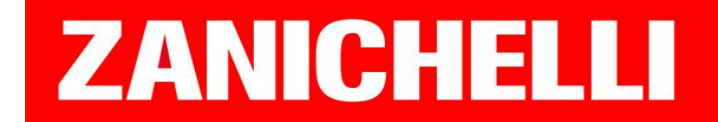